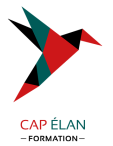

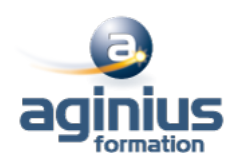

# **EXCEL BEGINNER**

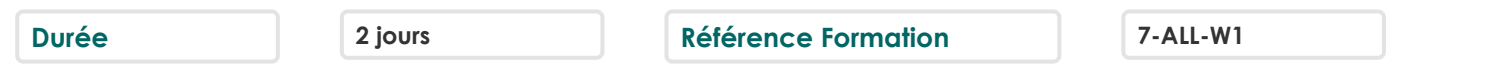

## **Objectifs**

Découvrir les fonctionnalités de base de Excel tout en progressant en anglais Les participants entraîneront leur compréhension orale et découvriront les spécificités d'Excel en anglais Ce stage propose donc un voyage linguistique "informatique" inédit permettant de capitaliser sur un langage bureautique anglais (les chiffres, créer un tableau, coller, copier, formater, condition, police, etc.)

#### **Participants**

A définir

#### **Pré-requis**

A définir

### **Moyens pédagogiques**

Accueil des stagiaires dans une salle dédiée à la formation équipée d'un vidéo projecteur, tableau blanc et paperboard ainsi qu'un ordinateur par participant pour les formations informatiques.

Positionnement préalable oral ou écrit sous forme de tests d'évaluation, feuille de présence signée en demi-journée, évaluation des acquis tout au long de la formation.

En fin de stage : QCM, exercices pratiques ou mises en situation professionnelle, questionnaire de satisfaction, attestation de stage, support de cours remis à chaque participant.

Formateur expert dans son domaine d'intervention

Apports théoriques et exercices pratiques du formateur

Utilisation de cas concrets issus de l'expérience professionnelle des participants

Réflexion de groupe et travail d'échanges avec les participants

Pour les formations à distance : Classe virtuelle organisée principalement avec l'outil ZOOM.

Assistance technique et pédagogique : envoi des coordonnées du formateur par mail avant le début de la formation pour accompagner le bénéficiaire dans le déroulement de son parcours à distance.

#### **PROGRAMME**

#### - **Excel keyboard shortcuts I : CTRL key shortcuts**

Use keyboard shortcuts for basic tasks like opening files, creating new files, saving, and undoing your work

Use keyboard shortcuts to create formulas

Use keyboard shortcuts to move around a spreadsheet

Use keyboard shortcuts to select cells, rows, and columns

Use keyboard shortcuts to add cells, columns, and rows

Use keyboard shortcuts to format cell

#### - **How to create a basic chart in Excel**

Create a chart Make changes to a chart after you create it Understand basic chart terminology

#### **CAP ÉLAN FORMATION**

www.capelanformation.fr - Tél : 04.86.01.20.50 Mail : contact@capelanformation.fr Organisme enregistré sous le N° 76 34 0908834 [version 2023]

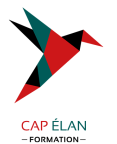

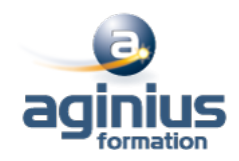

#### - **Use Excel tables to manage information** Create tables Change table format Sort and filter table data Use formulas with tables

**CAP ÉLAN FORMATION** www.capelanformation.fr - Tél : 04.86.01.20.50 Mail : contact@capelanformation.fr Organisme enregistré sous le N° 76 34 0908834 [version 2023]